# *CRISP* **®** */32 Logic Debugger User's Manual*

**CC** CRISP *Software Products*

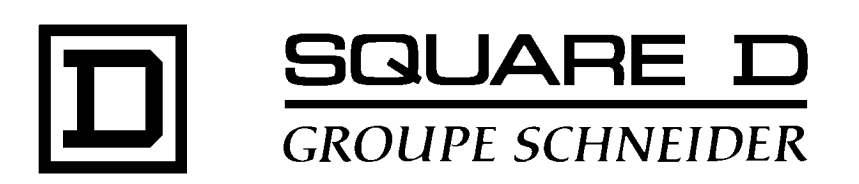

### **CRISP® /32 Logic Debugger User's Manual** Document number: 500 071 - 001, Rev.1

Document History

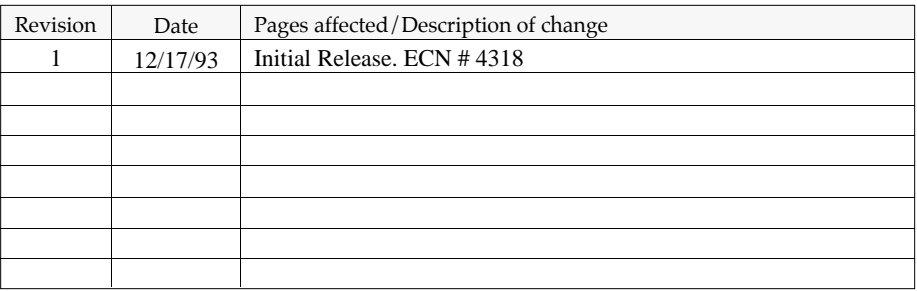

Software Version CRISP/32 Rev. 3.0 and Later

This information furnished by Square D Company is believed to be accurate and reliable. However, Square D Company neither assumes responsibility for its use nor for any infringements of patents or other rights of third parties which may result from its use. No license is granted by implication or otherwise under any patent or patent rights of Square D Company. This information is subject to change without notice.

Copyright 1993 by Square D Company 5160 Paul G. Blazer Memorial Parkway Dublin, Ohio 43017 USA

WARNING: Any unauthorized sale, modification or duplication of this material may be an infringement of copyright.

CRISP® is a registered trademark of Square D Company.

CRISP®/32 is a registered trademark of Square D Company.

I/ONYX® is a registered trademark of Square D Company.

The following are trademarks of Digital Equipment Corporation: VMS, DEC, RSX-IIM Plus, VAX, MicroVAX, and PDP-II.

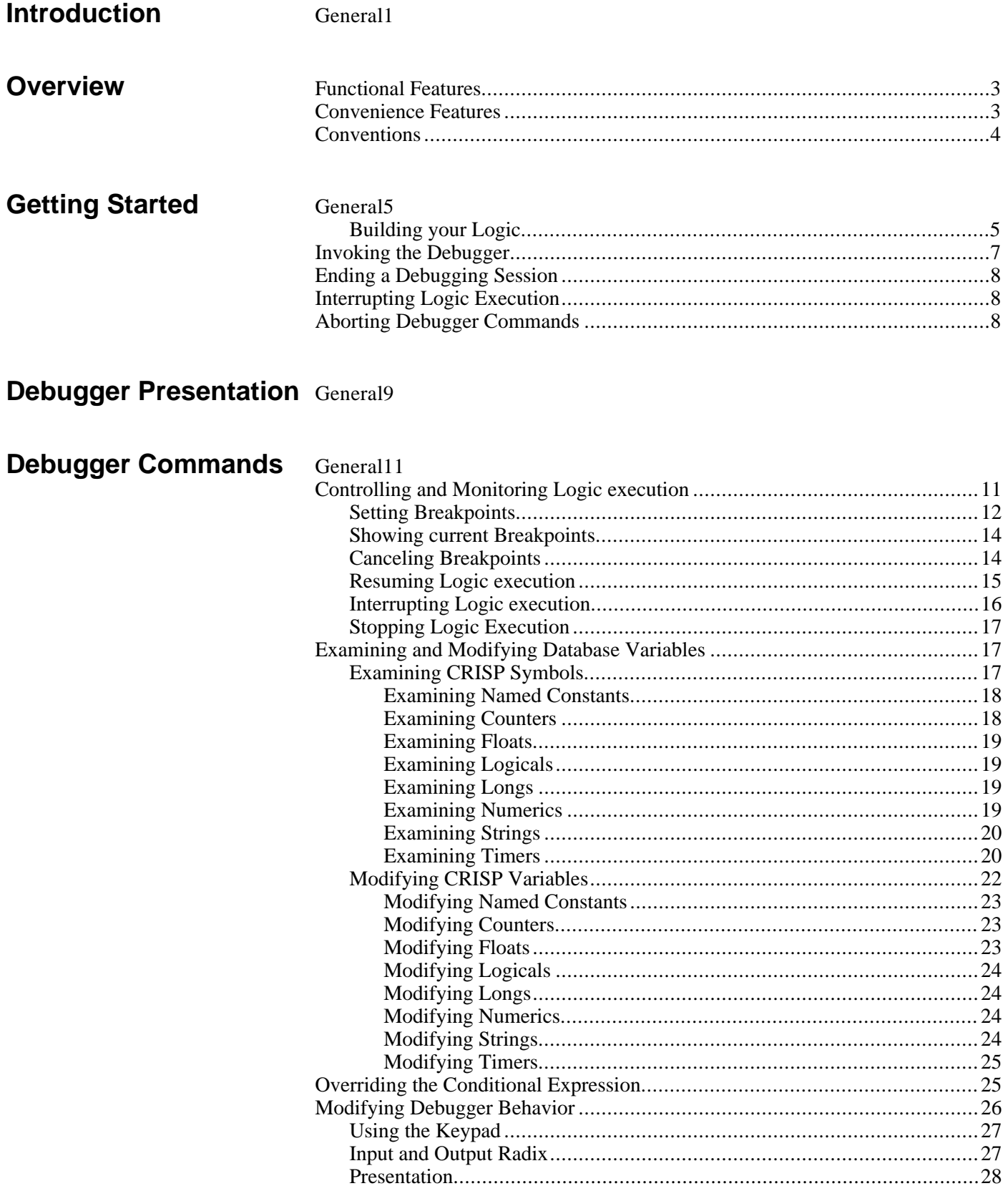

 $\overline{2}$ 

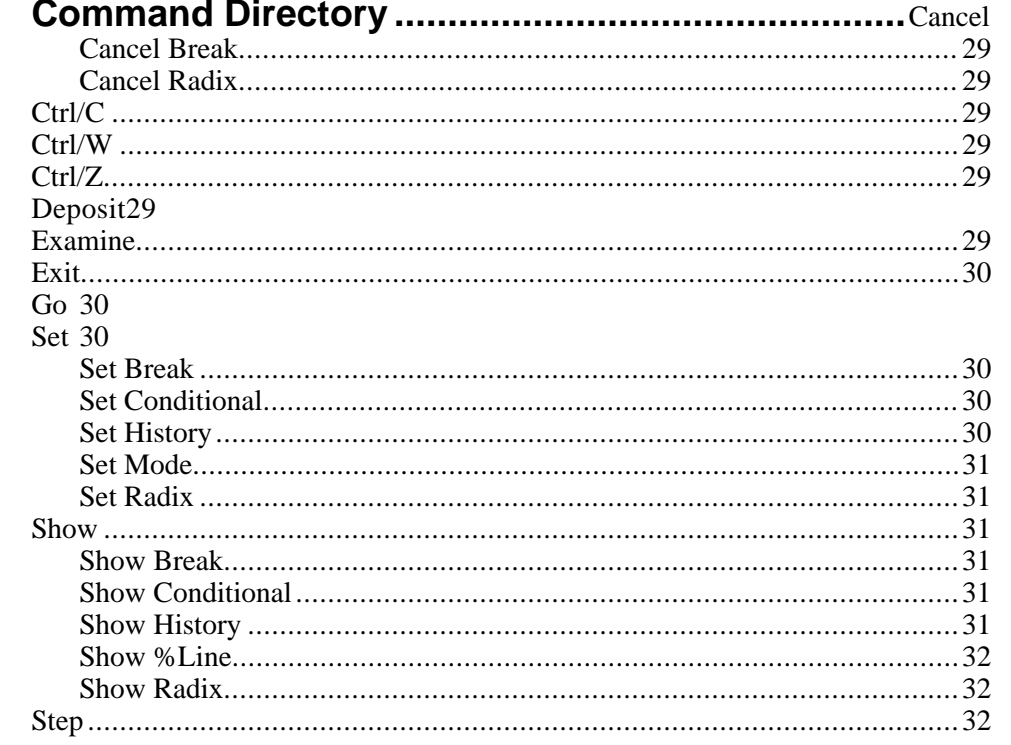

# **Appendix A: Numeric Keypad Command Definitions**

General<sub>33</sub>

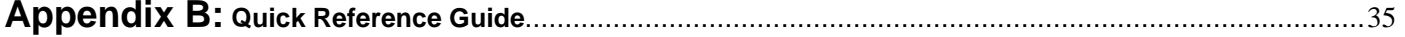

**General** The CRISP Logic Debugger is a tool that helps you locate logic errors in your CRISP Application Logic program. You can use the debugger with a logic that compiles and links successfully, but does not run correctly.

> You locate these errors with the debugger by observing and manipulating your logic interactively as it executes. By entering debugger commands at the terminal, you can do the following.

- Control the logic execution. Start your logic, stop at points of interest, step through lines of code, resume execution, and stop your logic.
- Examine and modify variables in the CRISP Database.
- Affect the behavior of the debugger itself, and how you use it.

*Notes:*

**Functional Features** The CRISP Logic Debugger interfaces exclusively with a CRISP/32 Application Logic Program, and provides the following features.

- Symbolic Debugging. The CRISP Logic Debugger is a symbolic debugger. You can refer to any symbol that appears in the declarations section of your logic using its declared name. Array elements can be referenced using one level of subscripting. The subscript must be specified as a numeric integer constant; named Constants are not supported.
- Support for all data types. The debugger understands all data types generated by the CRISP/32 Compiler. Numerics and Longs are displayed as integers. Floats are displayed as floating-point numbers. Timers and Counters are displayed as multi-element structures. Strings are displayed as ASCII text.
- Flexible Data Format. The SET RADIX command allows you to change the default display method to unsigned binary, unsigned octal, signed decimal, unsigned decimal, or unsigned hexadecimal. This allows you to examine and modify any CRISP variable in any of these formats.
- Breakpoints. The SET BREAK command allows you to set breakpoints on any line in your logic that contains an executable CRISP statement. A breakpoint suspends execution of the logic and allows you to interact with the debugger at that point.
- Starting or Resuming logic execution. The GO and STEP commands allow you to control the execution of your logic. GO causes the logic to execute until it reaches the next breakpoint. STEP causes the current statement to be executed and automatically breaks before executing the next statement.
- Manipulation of CRISP Database variables. The EXAMINE command allows you to examine the current value of a CRISP variable. The DEPOSIT command allows you to modify the value of a CRISP variable.

**Convenience Features** The following features have been added to the CRISP Logic Debugger that make it easier to use.

> • Keypad Mode. Some of the most commonly used commands are assigned by default to keys on the numeric keypad on a DEC VT terminal. This keypad mode can be disabled if you would rather use the numeric keypad for the entry of numerical data.

## **Convenience Features (cont)**

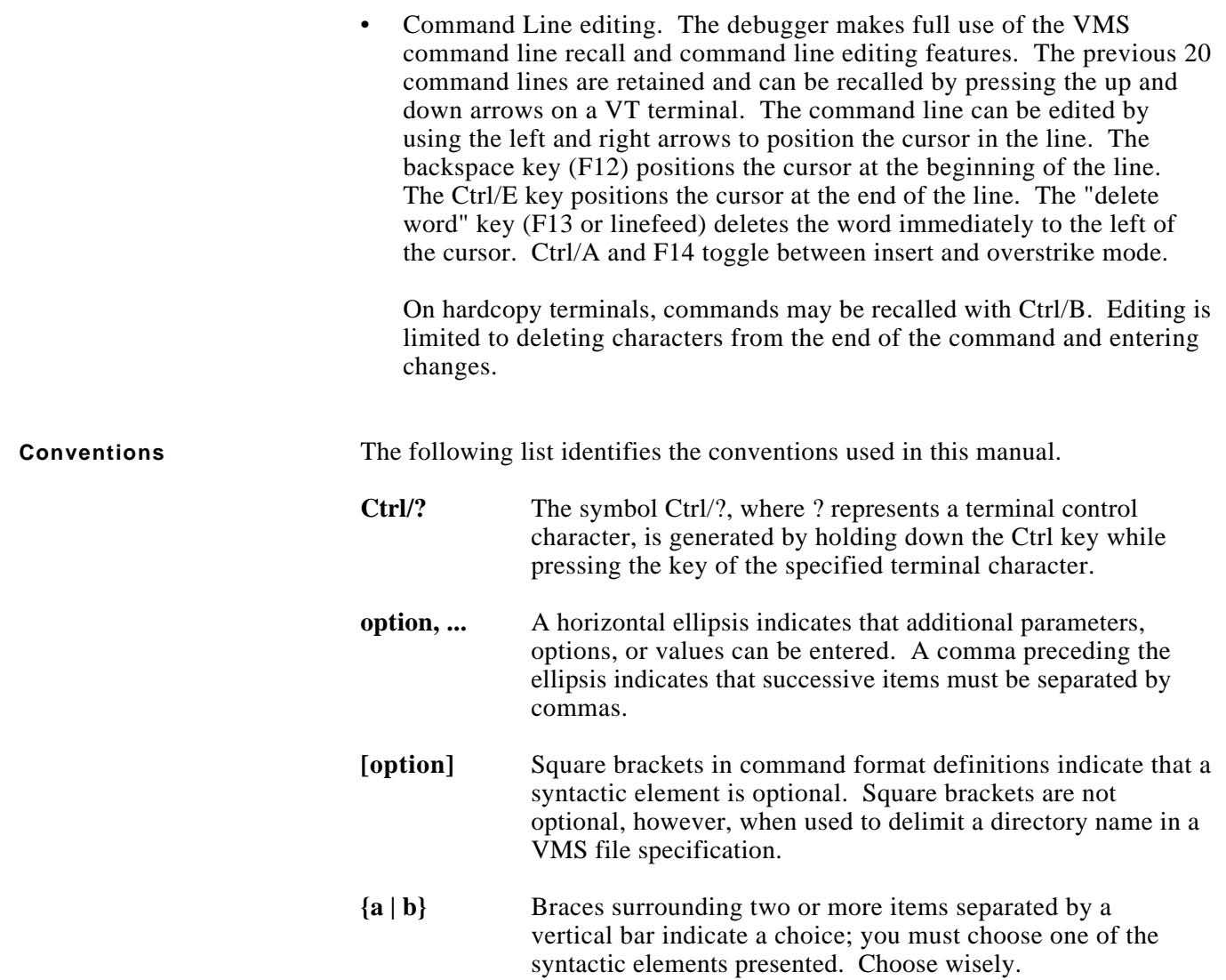

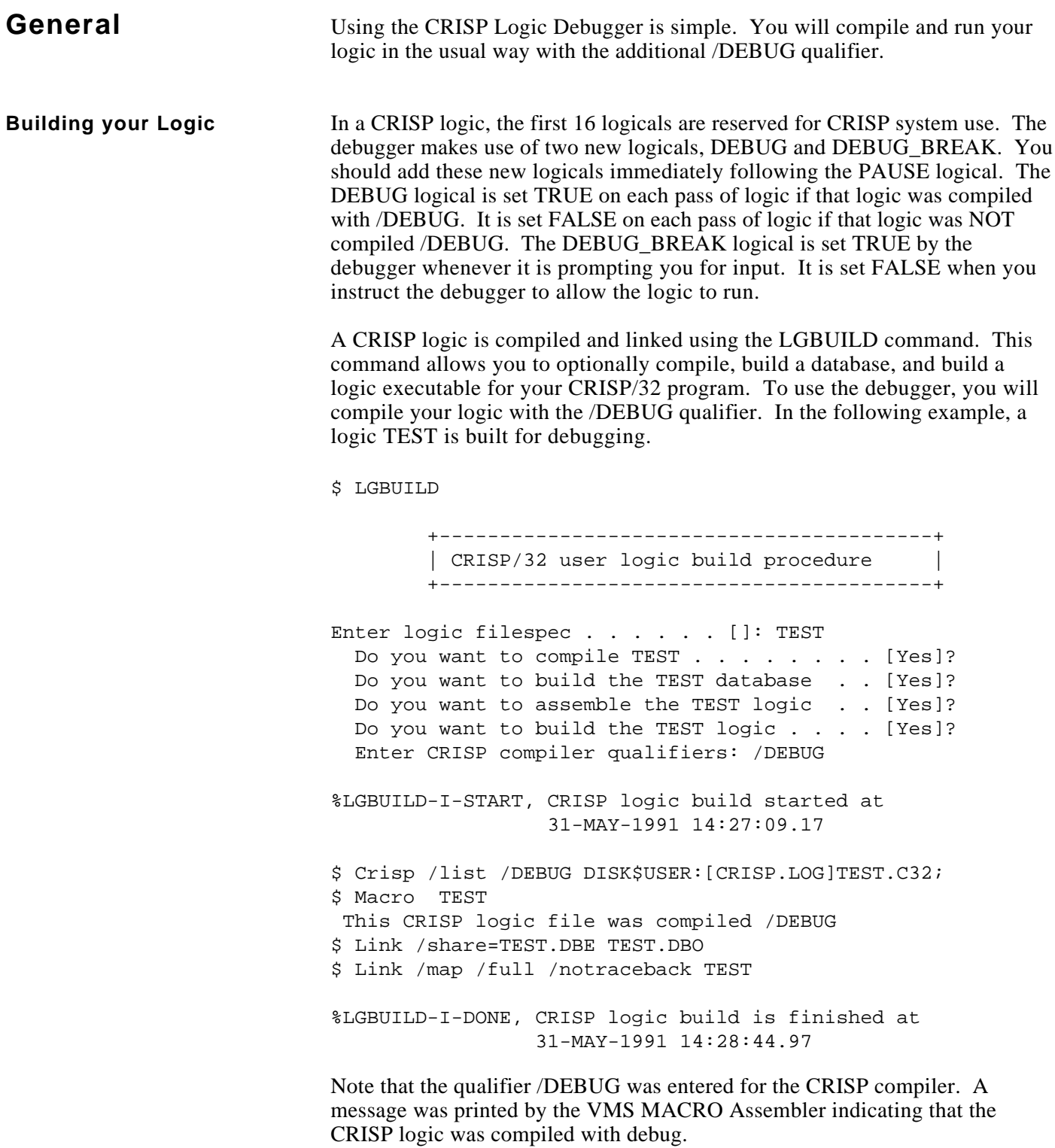

#### **Building your Logic (cont)**

The LGBUILD command can also be invoked all on one line as follows.

\$ LGBUILD TEST Y Y Y Y /DEBUG +-----------------------------------------+ | CRISP/32 user logic build procedure | +-----------------------------------------+ %LGBUILD-I-START, CRISP logic build started at 31-MAY-1991 14:32:44.29 \$ Crisp /list /debug DISK\$USER:[CRISP.LOG]TEST.C32; \$ Macro TEST This CRISP logic file was compiled /DEBUG \$ Link /share=TEST.DBE TEST.DBO \$ Link /map /full /notraceback TEST %LGBUILD-I-DONE, CRISP logic build is finished at 31-MAY-1991 14:34:16.41

In the one-line command, the answers to the questions are entered as parameters to the command file.

For more information on the LGBUILD command, refer to the CRISP/32 Utilities Reference Manual.

### **Building your Logic (cont)**

**Invoking the Debugger** 

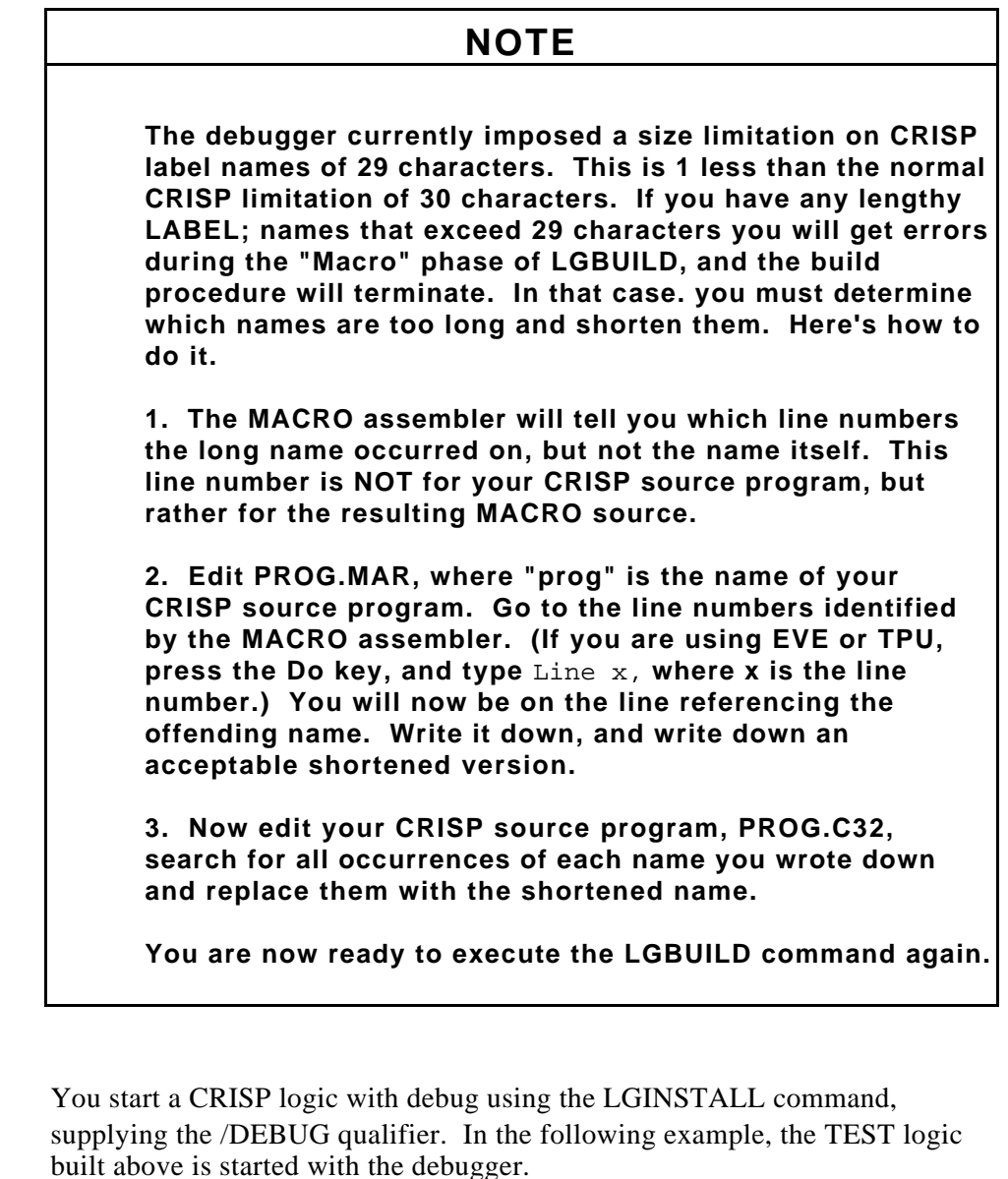

#### \$ LGINSTALL START TEST /DEBUG

When you start the logic with debug, control will not be returned to the DCL or LGINSTALL prompt right away. Instead, the CRISP Logic Debugger will use the terminal that you issued the LGINSTALL START command on as the debugger terminal. The debugger display will be initialized, and the initial CSPDBG> prompt will be issued. At this point, any of the debugger commands may be executed.

# **Invoking the Debugger (cont)**

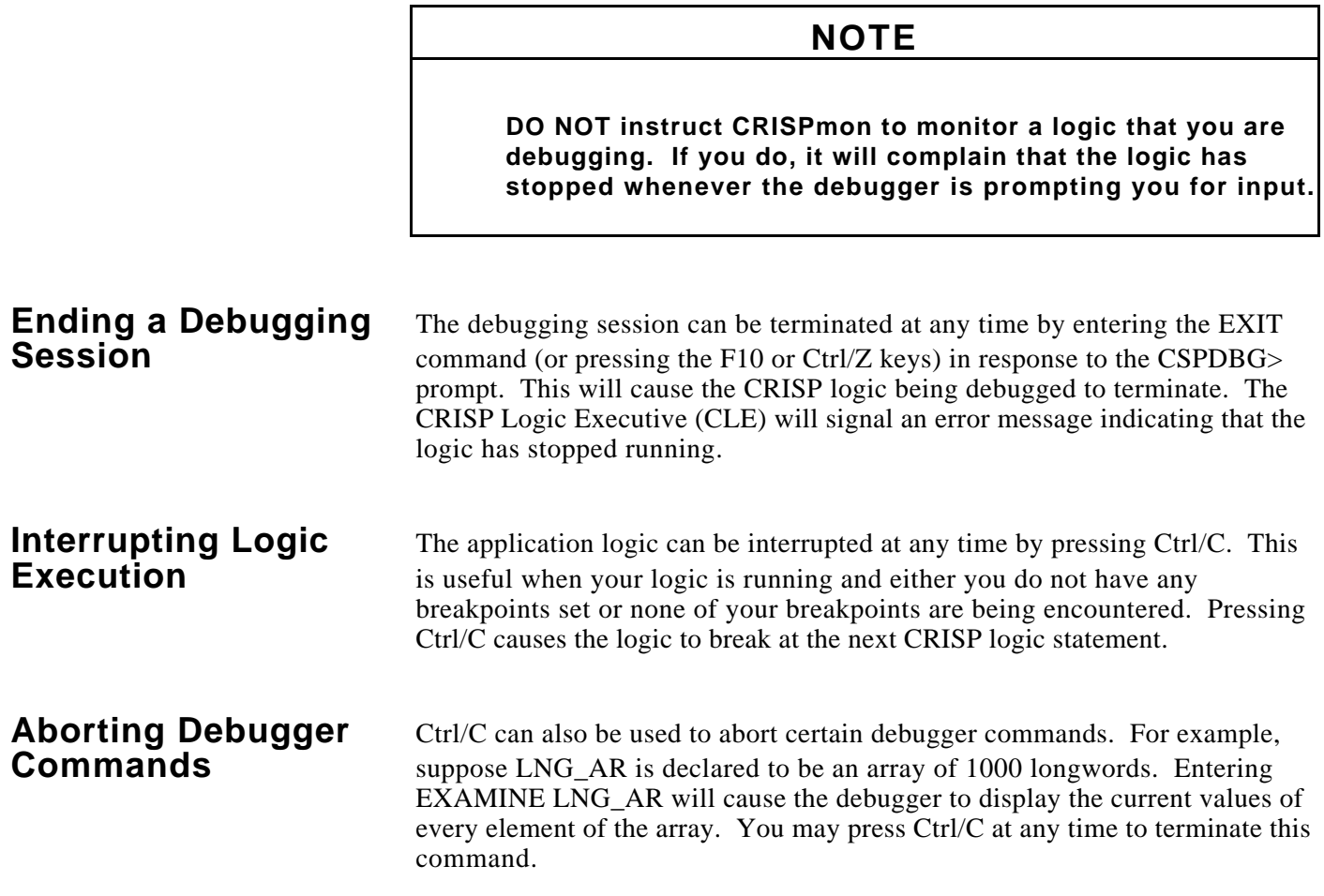

# **General** If you are running on a hardcopy terminal, the debugger simply prompts you for input using the CSPDBG> prompt. If you are running on a DEC VT terminal, the debugger divides the screen into two areas, a source display area and an output area. Display of the source code is not currently implemented. The output area is where the debugger prompt is displayed. Any commands you type will be displayed there. All debugger output is displayed there. This is the initial appearance of the debugger screen for the TEST logic. -Source--------------------------------------------------------- Source Code display will be available in a future version of the CRISP Logic Debugger. -Output--------------------------------------------------------- CRISP Logic Debugger active for logic TEST CSPDBG> \_

*Notes:*

**General** You interact with the CRISP Logic Debugger by typing commands in response to the CSPDBG> prompt. The general format of a debugger command is the following.

#### *Verb [parameter ...] [/qualifier ...] [;]*

A command verb is always required. Depending on the verb, there may be any number of additional parameters, qualifiers, and other information. These are discussed on a per-command basis below.

Debugger commands are terminated with a semi-colon (;). This is optional for a single command. However, a semi-colon can be used to separate multiple commands entered on one line.

The debugger does not distinguish between upper and lower case letters for command verbs, parameters, or qualifiers.

Debugger commands can span multiple lines if necessary. To continue a long command, enter a hyphen (-) as the last character on the line. The debugger prompt will change so that it has a leading underscore (\_) character, indicating that the command is being continued. This action will continue until a line is entered without a trailing hyphen. That indicates the end of the command. All the lines are concatenated (without the hyphens), and the command is parsed as if it had been typed all on one line.

A debugger command can be up to 1024 characters long.

The command line editing features described earlier are limited to a single line. If a debugger command is recalled, and it is longer than the width of the terminal, it wraps around to the next line and line editing is limited to the last line only.

Some commands are bound to keys on the numeric keypad. These will be identified in the individual command descriptions below.

All command verbs, parameters, and qualifiers can be abbreviated for quicker entry. The rule of thumb is that the abbreviation must define an unambiguous segment of the word, and that this usually requires a minimum of three characters. There are some exceptions to this rule; they are identified as each command is discussed below.

# **Controlling and Monitoring Logic execution**

These commands are used to control the execution of the application logic. They enable you to set and cancel breakpoints, execute CRISP statements one at a time, or execute to the next breakpoint.

# **Controlling and Monitoring Logic execution (cont)**

In general, a CRISP statement can be represented by the following format.

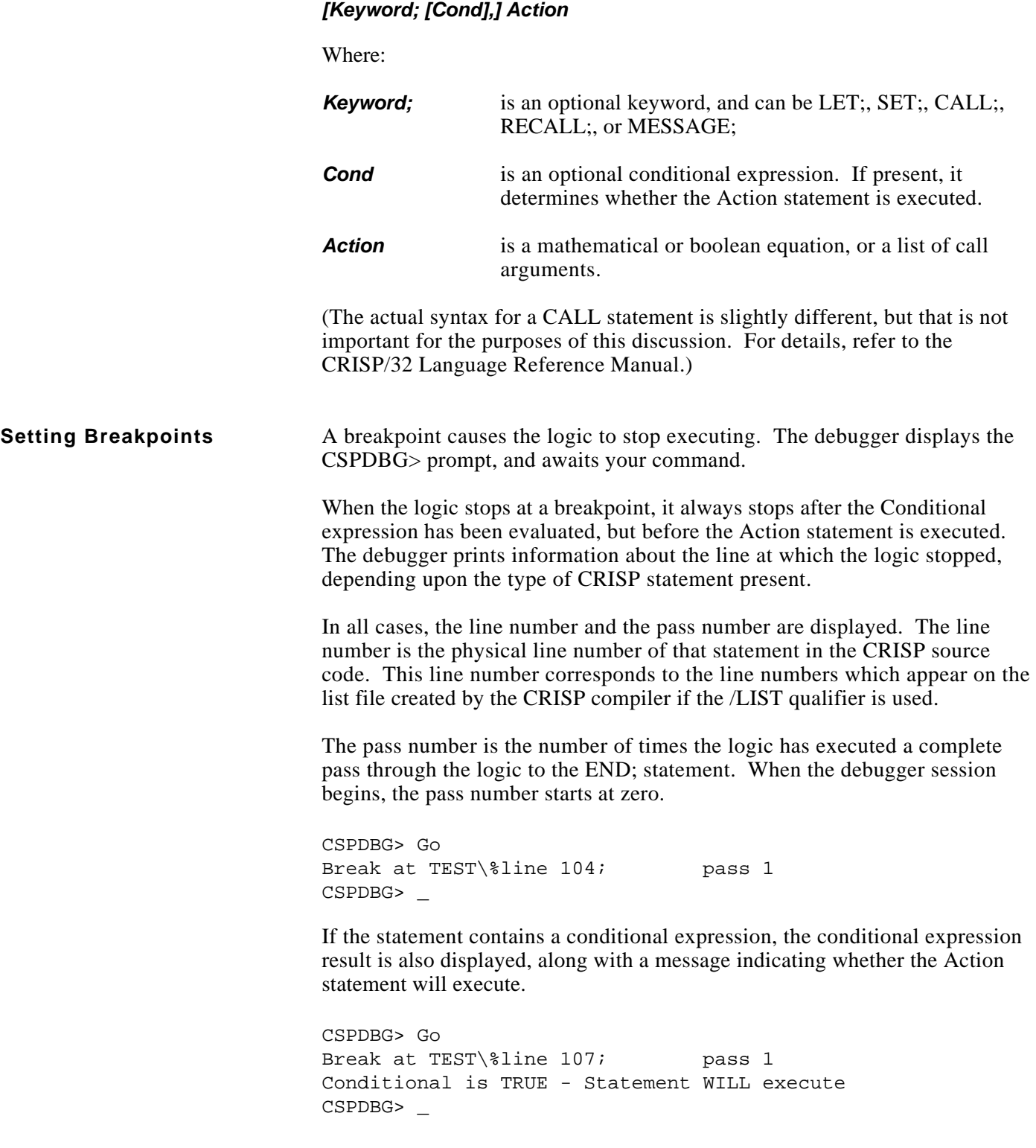

#### **Setting Breakpoints (cont)**

If the keyword is a SET; or a CALL;, and a conditional expression is present, then the Action is edge-triggered. The debugger will display the conditional expression result, the conditional expression result history, and a message indicating whether the Action statement will execute.

```
CSPDBG> Go
Break at TEST\%line 136; pass 2
Conditional is FALSE, History is FALSE - Statement will NOT execute
CSPDBG> _
```
Breakpoints are set using the following command.

SET BREAK %LINE n

Where:

n is a line number at which a CRISP statement appears.

The SET verb cannot be abbreviated. (S is short for STEP).

%LINE is a special debug operator which specifies that the numeric literal that follows is a line number in your program.

If a CRISP statement spans multiple lines (using the line continuation  $(\cdot)$ ) operator), you set a breakpoint using the line number of the first line.

Breakpoints cannot be set on lines that do not contain executable CRISP statements. Thus, a line containing only a comment is not a valid target for a breakpoint. In these cases, the debugger informs you that the target you specified is not a valid line number, and tells you what the previous and next valid line numbers are.

In the following example, a breakpoint is set on line 126.

CSPDBG> SET BRE %LINE 123 No line 123, Previous line is 122, Next line is 126 CSPDBG> SET BRE %LINE 126 Breakpoint set at TEST\%line 126 CSPDBG> \_

When a breakpoint is successfully set, the debugger responds with a confirmation message. There is no limit to the number of breakpoints that can be set.

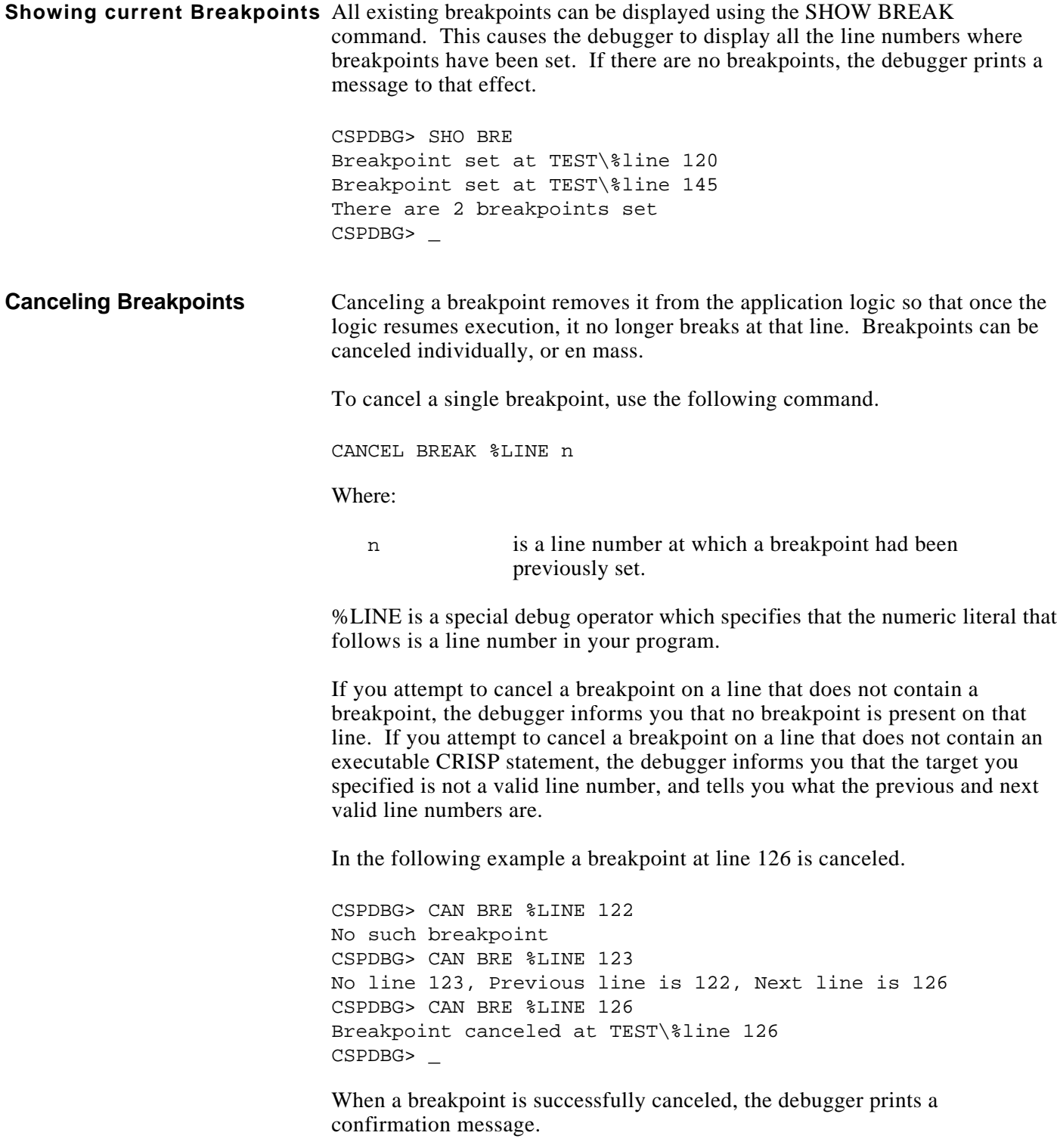

To cancel all current breakpoints, use the following command.

CANCEL BREAK /ALL

This causes all the breakpoints to be canceled. The debugger displays a confirmation message for each breakpoint canceled.

CSPDBG> CAN BRE /all Breakpoint canceled at TEST\%line 120 Breakpoint canceled at TEST\%line 145 There are no breakpoints set CSPDBG> \_

#### **Resuming Logic execution** Resuming Logic execution means that you instruct the debugger to allow the logic to continue running. You do this with one of two commands, GO and STEP, depending on how much logic you want to execute.

The GO command allows the logic to run until it encounters the next breakpoint. It will complete execution of the current statement, and evaluate and execute all subsequent statements up to the line at which the next breakpoint is set. At that time, it will break as described earlier, and the debugger will issue the CSPDBG> prompt. If there are no breakpoints set, the logic will continue running indefinitely. The GO command can be abbreviated as "G". In addition, it is bound to the comma (,) key on the numeric keypad. The debugger does not print any response to the GO command.

The STEP command instructs the debugger to complete execution of the current statement, and break at the next line. This can be thought of as a temporary breakpoint. Using the STEP command, it is possible to single step through your entire logic, executing statements one at a time. Any abbreviation of STEP, down to the single letter S, is accepted. In addition, the STEP command is bound to the zero (0) key on the numeric keypad on a DEC VT terminal.

The STEP command accepts an integer as an optional argument, which instructs the debugger to take that many steps. The default is one. Multiple STEPs can be interrupted by pressing Ctrl/C. The format of the STEP command is the following.

### *STEP [n]*

The optional argument n must be a positive integer.

```
CSPDBG> STEP
Step to TEST\%line 137; pass 2
Conditional is FALSE, History is FALSE - Statement will NOT execute
CSPDBG> _
```
#### **Resuming Logic execution (cont)**

If you step to a line at which a breakpoint has been set, the breakpoint takes precedence over the step function. In this case, the message printed by the debugger will reflect the breakpoint rather than the step. In addition, multiple stepping ceases if a breakpoint is encountered.

```
CSPDBG> STEP 100
Step to TEST\%line 137; pass 2
Conditional is FALSE, History is FALSE - Statement will NOT execute
Step to TEST\%line 138; pass 2
Conditional is FALSE, History is FALSE - Statement will NOT execute
Step to TEST\%line 139; pass 2
Conditional is FALSE, History is FALSE - Statement will NOT execute
Break at TEST\%line 140; pass 2
Conditional is TRUE, History is FALSE - Statement WILL execute
CSPDBG> _
```
There are three special cases of the STEP command results.

- Initialization. When the debugger issues its initial CSPDBG> prompt, it is not on any line of your logic yet. If you step from here, the debugger advances to the first CRISP statement after the TABLES; statement. This is usually initialization code before the RESTART; statement.
- JUMP; statements. When the debugger is stopped at a JUMP; statement, there are two possible jump targets, depending upon the conditional expression result. If you step from here, the debugger evaluates the conditional expression result, and steps to the appropriate jump target. This will either be the next physical statement, or the first CRISP statement immediately following the LABEL; statement referenced in the JUMP;.
- End of Logic. When the debugger is stopped on the last statement in your logic, stepping from there causes the debugger to advance to the first statement following the RESTART; statement. All the normal end of logic and start of logic functions occur, i.e. I/O scans, database transfers, synchronous database updates, etc. When the debugger announces the next step, you will notice that the pass count has been incremented.
- **Interrupting Logic execution** The application logic can be interrupted at any time by pressing Ctrl/C. This is useful when your logic is running and you do not have any breakpoints set, or none of your breakpoints are being encountered. Pressing Ctrl/C causes the logic to break at the next CRISP logic statement.

If your logic is not running at the instant you press Ctrl/C, then your logic will be interrupted the next time CLE schedules it to run. (This is controlled by the /INTERVAL qualifier of the LGINSTALL START command.) The logic will then stop at the first executable CRISP statement following the RESTART; statement. In this case, there is usually a perceptible delay between pressing Ctrl/C and the response from the debugger.

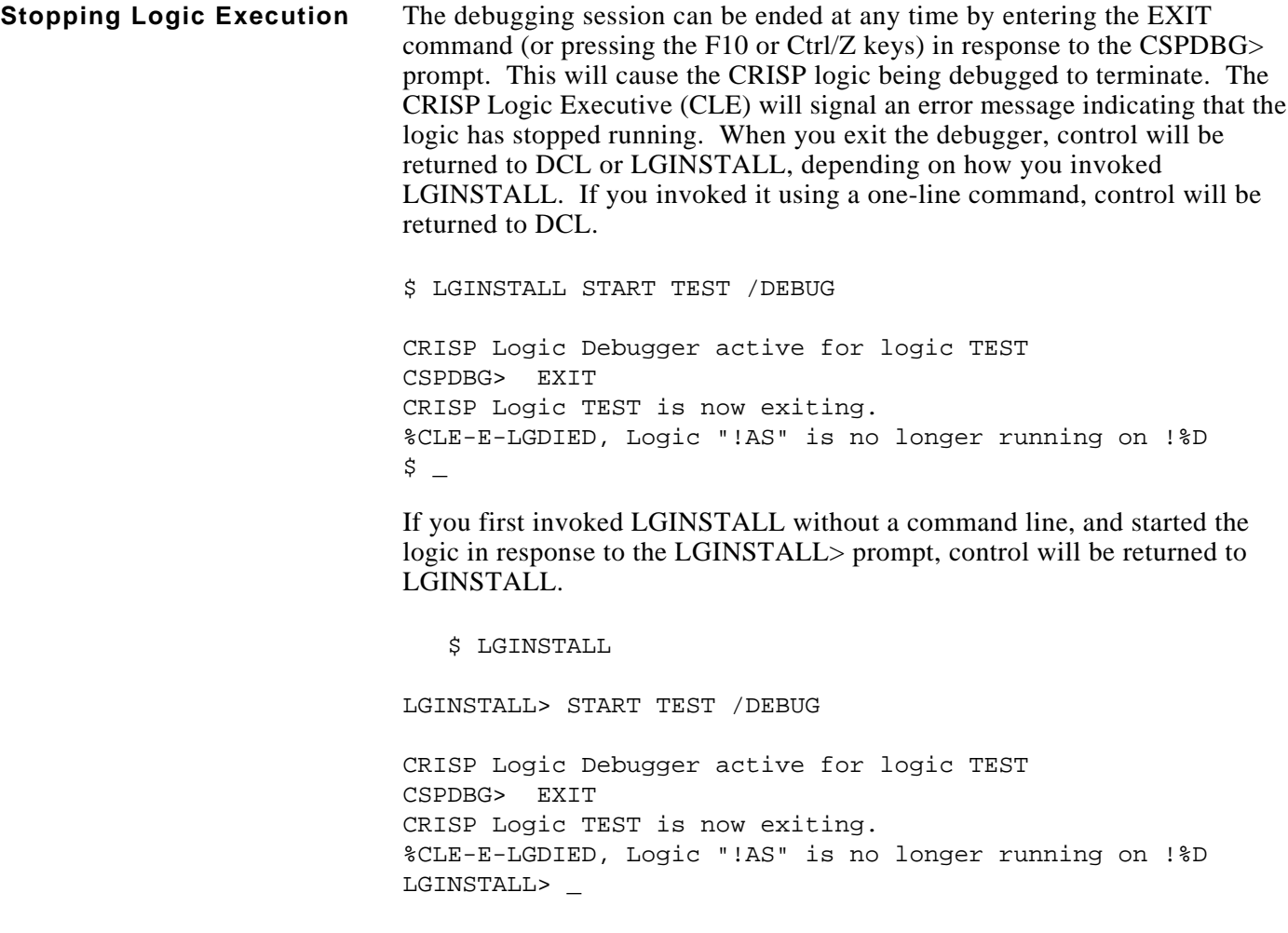

# **Examining and Modifying Database Variables**

You can examine and modify any declared variable in the CRISP database against which your logic is running.

**Examining CRISP Symbols** The EXAMINE command causes the debugger to display information about any symbol that was declared in the declarations section of your logic. The debugger will display the symbol type, name, and current value of the symbol you specify. The current values are displayed in a format which depends upon the symbol type and the current radix. When the debug session begins, the radix is set to the CRISP default radix. (See the SET RADIX command for further information.)

The EXAMINE command has the following format.

### *EXAMINE symbol*

### **Examining CRISP Symbols (cont)**

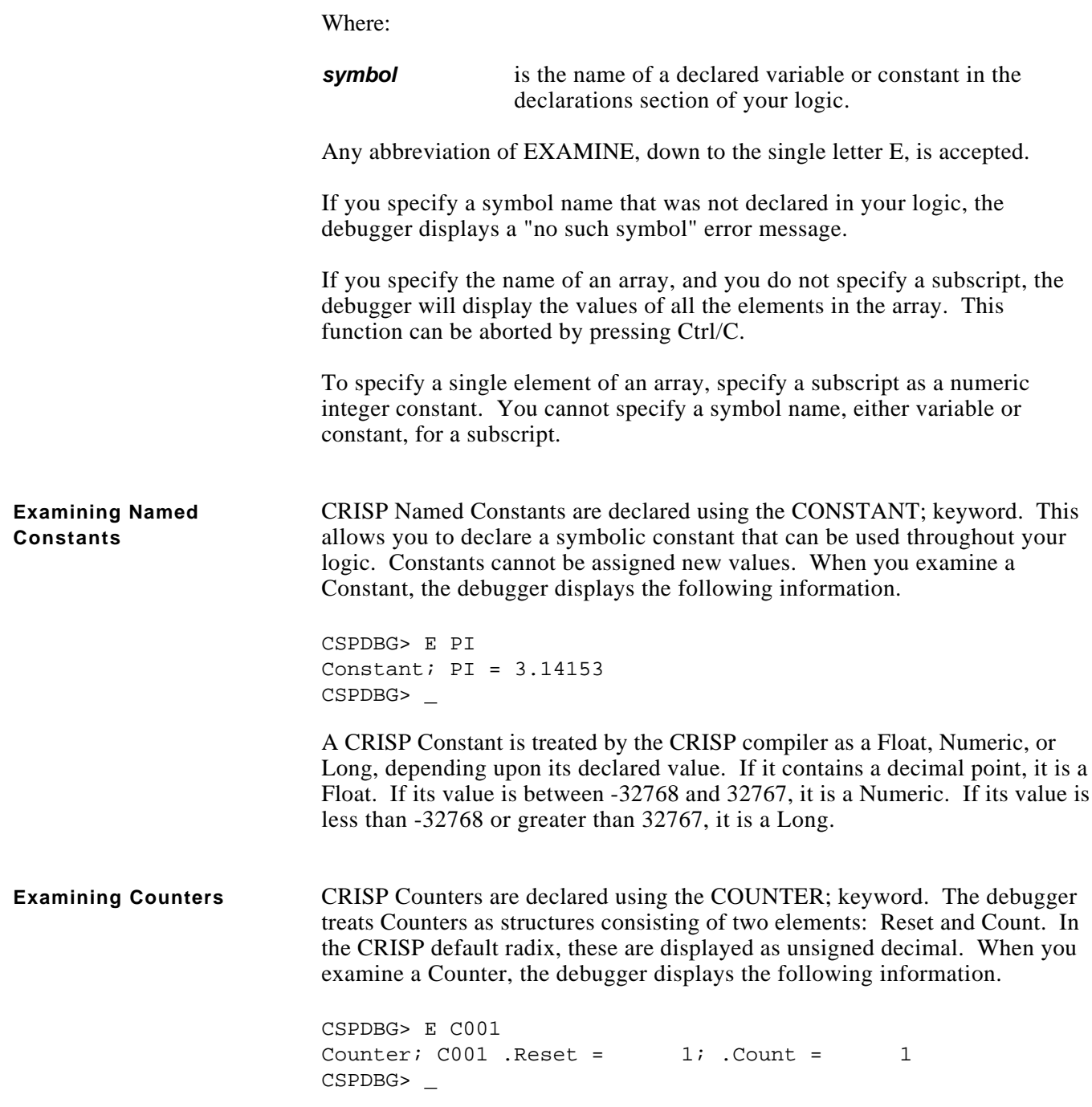

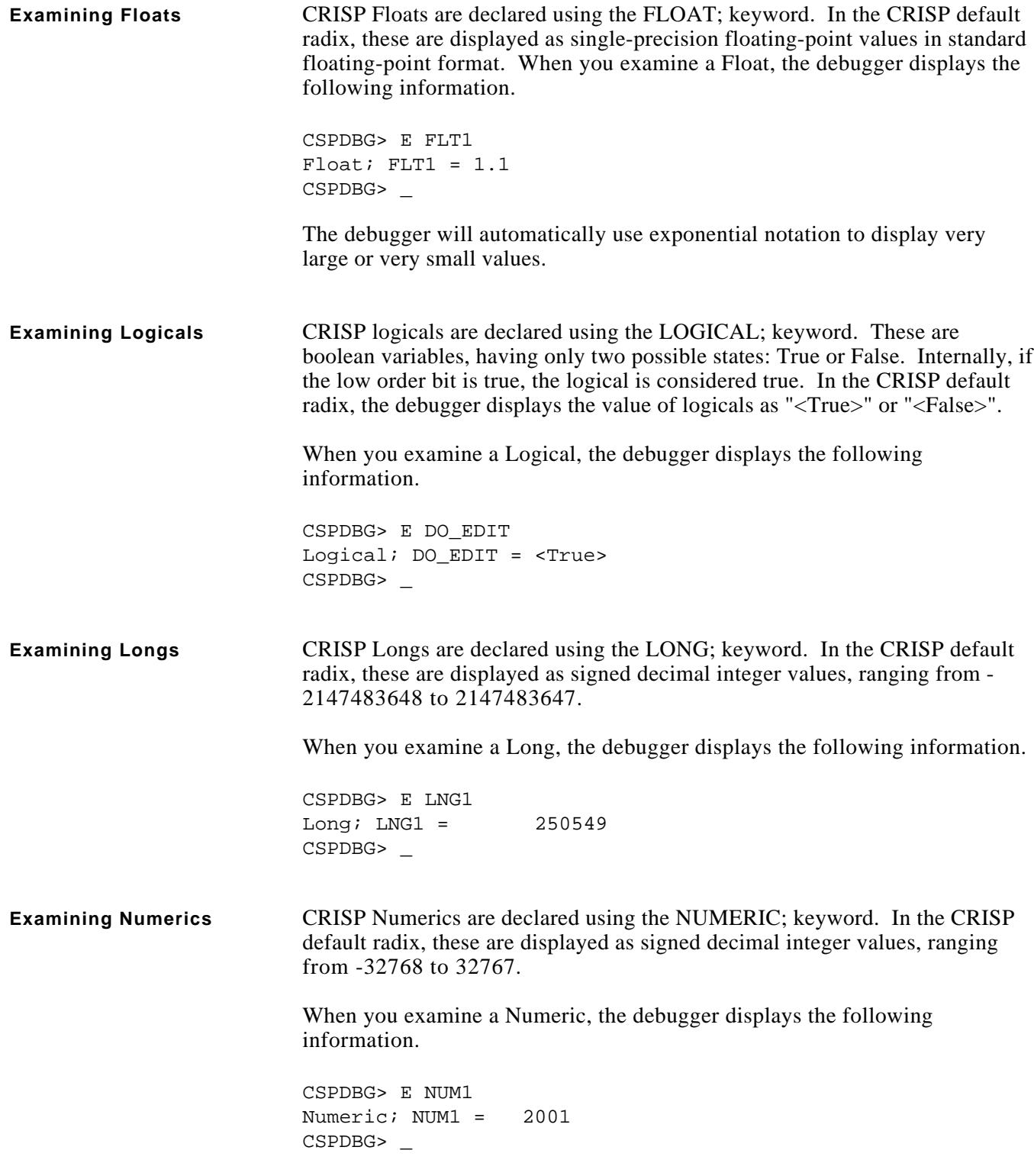

**Examining Strings** CRISP Strings are declared using the STRING; keyword. When you examine a String, the debugger displays its current value using the same rules that apply for supplying initial values for Strings when they are declared by the following. • The text is bounded by quote (") characters. • Embedded quote characters are specified as double quotes (""). • Control characters are specified using the @C construct. Refer to the CRISP/32 Language reference manual for details. The display of String values is always ASCII text; it is not affected by the default radix. If you examine a simple String, having no embedded quotes or control characters, the debugger displays the following information. CSPDBG> E STR1 String; STR1 = "this is simple" CSPDBG> \_ If you examine a String which contains embedded quotes, the debugger displays the following information. CSPDBG> E STR1 String; STR1 = "the ""right"" one" CSPDBG> \_ Note that if the embedded quotes surround the first or last word in the String, the debugger would display three quotes (""") at the beginning or end of the String, respectively. If you examine a String which contains control characters, the debugger displays the following information. CSPDBG> E STR1 String; STR1 = "Message goes here@M@J" CSPDBG> \_ **Examining Timers CRISP** Timers are declared using the TIMER; keyword. The debugger treats Timers as structures consisting of three elements: Reset, Tickdown, and Status. In the CRISP default radix, Reset and Tickdown are displayed as unsigned decimal, and Status is displayed as a named state. When you examine a Timer, the debugger displays the following information. CSPDBG> E T001 Timer; T001 .Reset =  $1;$  .Tickdown =  $1;$  .Status = reset CSPDBG> \_

#### **Examining Timers (cont)**

The Status element shows the current state of the Timer. The following are four possible states that a Timer can be in.

- Reset. A Timer is reset when Tickdown equals Reset, and the Timer is not running. That is, the last time the Timer was evaluated in the logic, the second (enable) argument of the Timer expression was false.
- Running. A Timer is running when the last time the Timer was evaluated in the logic, the second (enable) argument of the Timer expression was true.
- Stopped. A Timer is stopped when Tickdown does not equal Reset, and the Timer is not running.
- Expired. A Timer is expired when Tickdown equals zero.

### **Examining Timers (cont)**

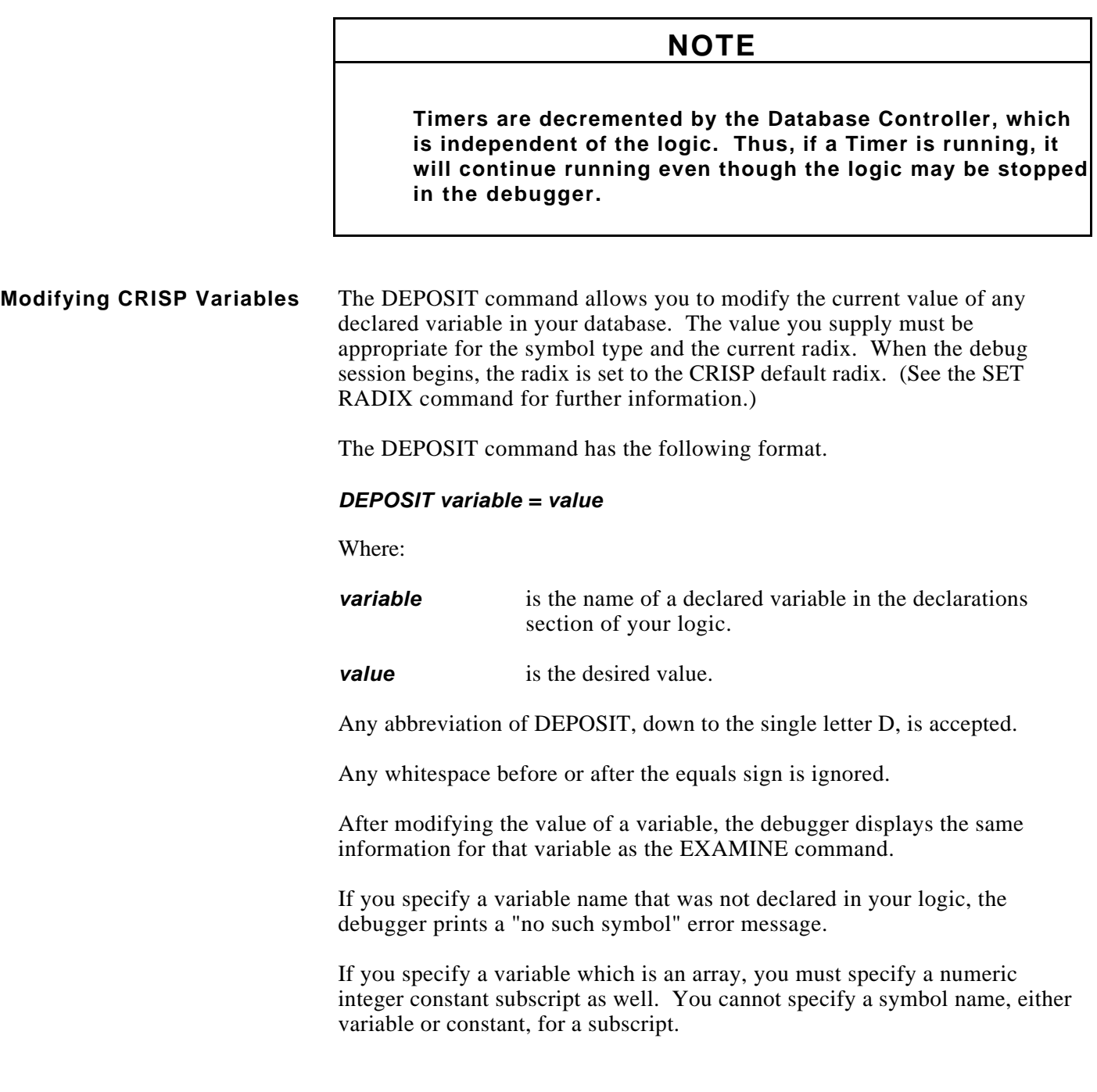

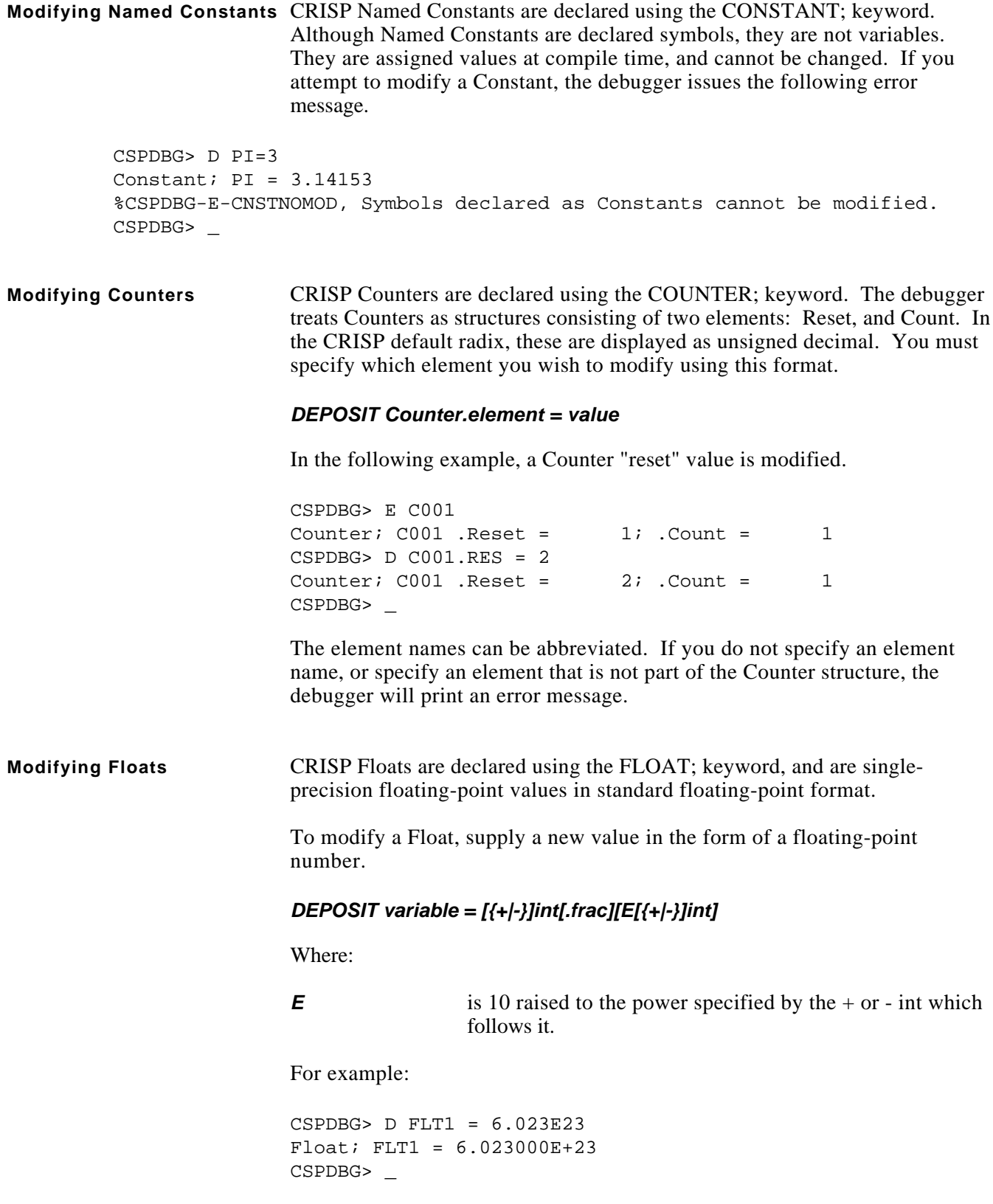

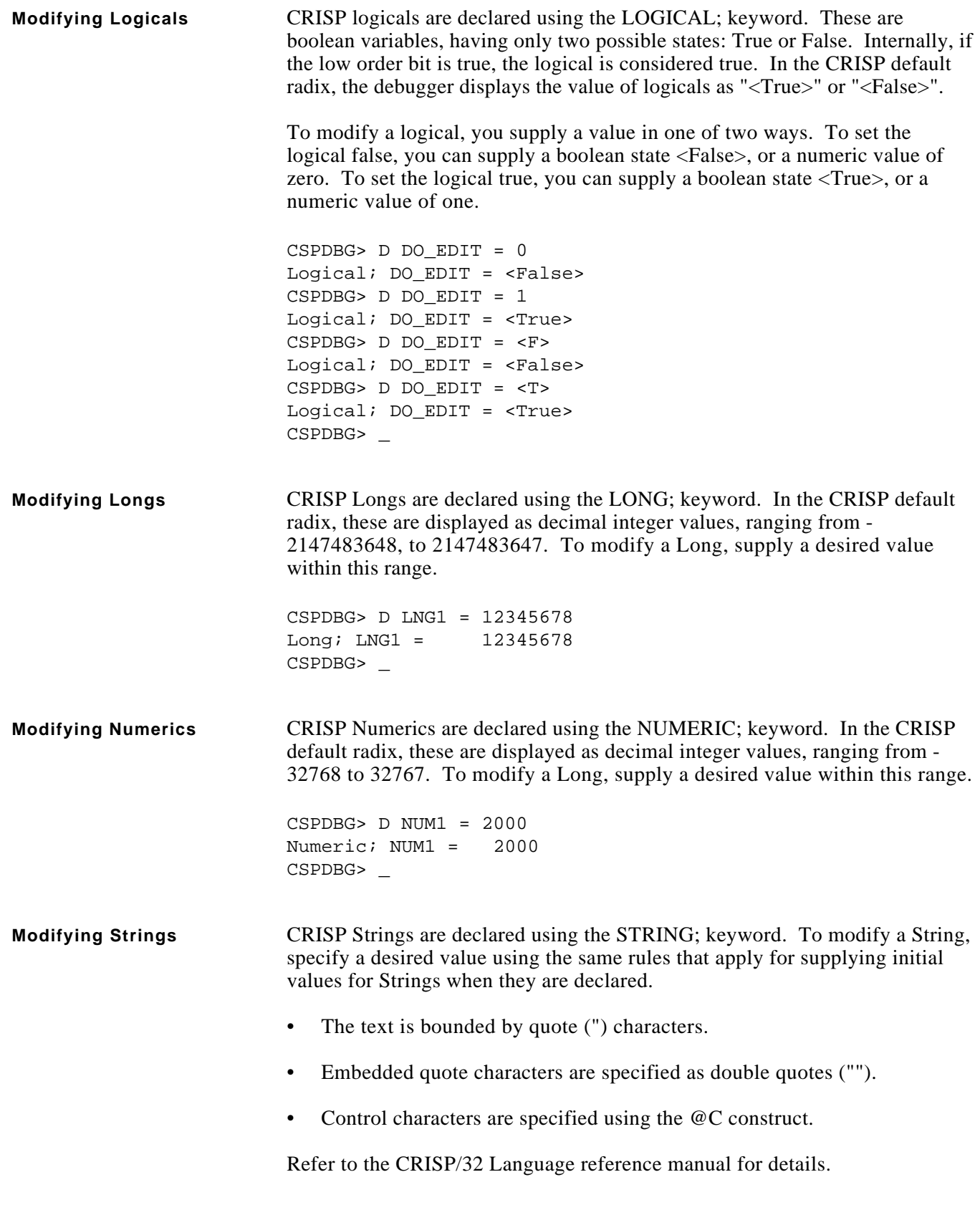

**Modifying Strings (cont)** In the following example, STR1 will be modified to contain trailing carriagereturn and line-feed control characters, and the word "test" will be enclosed in quotes.

> CSPDBG> d str1 = "This is a ""test""@M@J" String; STR1 = "This is a ""test""@M@J" CSPDBG> \_

**Modifying Timers** CRISP Timers are declared using the TIMER; keyword. The debugger treats Timers as structures consisting of three elements: Reset, Tickdown, and Status. In the CRISP default radix, Reset and Tickdown are displayed as unsigned decimal, and Status is displayed as a named state.

You must specify which element you wish to modify using this format.

#### *DEPOSIT Timer.element = value*

In the following example, a Timer "reset" value is modified.

```
CSPDBG> E T001
Timer; T001 .Reset = 1; .Tickdown = 1; .Status = reset
CSPDBG > D TO01.RES = 2Timer; T001 .Reset = 2; .Tickdown = 1; .Status = stopped
CSPDBG> _
```
Note that as a side effect the Timer status changed from "reset" to "stopped". See the "Examining Timers" section for the definition of the Timer status values.

The element names can be abbreviated. If you do not specify an element name, or specify an element that is not part of the Counter structure, the debugger will print an error message.

The Status element cannot be changed by the debugger.

**Overriding the** Whenever the debugger interrupts the flow of the logic, (such as when a **Conditional** breakpoint is reached, or when you are stepping through the logic), the logic **Expression** always stops after the conditional expression has been evaluated, but before the Action statement is executed. Information about the current line and conditional expression result is automatically printed at that time.

> You can examine this information any time using any one of three commands: The SHOW CONDITIONAL, SHOW HISTORY, and SHOW %LINE commands will cause the debugger to reprint the current line and pass count. If the current line contains a conditional expression, the conditional expression result and the history will also be printed.

# **Overriding the Conditional Expression (cont)**

You can use the SET CONDITIONAL and SET HISTORY commands to modify these at any time. This allows you to override the normal flow of the logic. These commands have the following format.

#### *SET { CONDITIONAL | HISTORY } boolean\_value*

Where:

*boolean\_value* is one of the following.

- NON-ZERO. Any non-zero number will set the conditional expression or history to TRUE. Instead of a non-zero number, you can supply the boolean state <True>.
- ZERO. Zero will set the conditional expression or history to FALSE. Instead of a non-zero number, you can supply the boolean state <False>.

In response to these commands, the debugger will reprint the current line information.

These commands will only affect the conditional expression result or the result history. They will NOT affect any of the CRISP symbols that were used in the conditional expression. If there is no conditional expression or history on the current line, these commands will have no effect.

In the following example, the conditional expression result is modified to force a statement to execute.

Break at TEST\%line 117; pass 1 Conditional is FALSE - Statement will NOT execute CSPDBG> set cond 1 At TEST\%line 117; pass 1 Conditional is TRUE - Statement WILL execute CSPDBG> \_

In the following example, the conditional expression result history is modified to force a statement to execute.

```
Break at TEST\%line 136; pass 2
Conditional is TRUE, History is TRUE - Statement will NOT execute
CSPDBG> set hist 0
At TEST\%line 136; pass 2
Conditional is TRUE, History is FALSE - Statement WILL execute
CSPDBG> _
```
**Modifying Debugger** Commands are available which are used to modify the Debugger behavior. **Behavior** These are present to allow you to tailor the Debugger to your preferences.

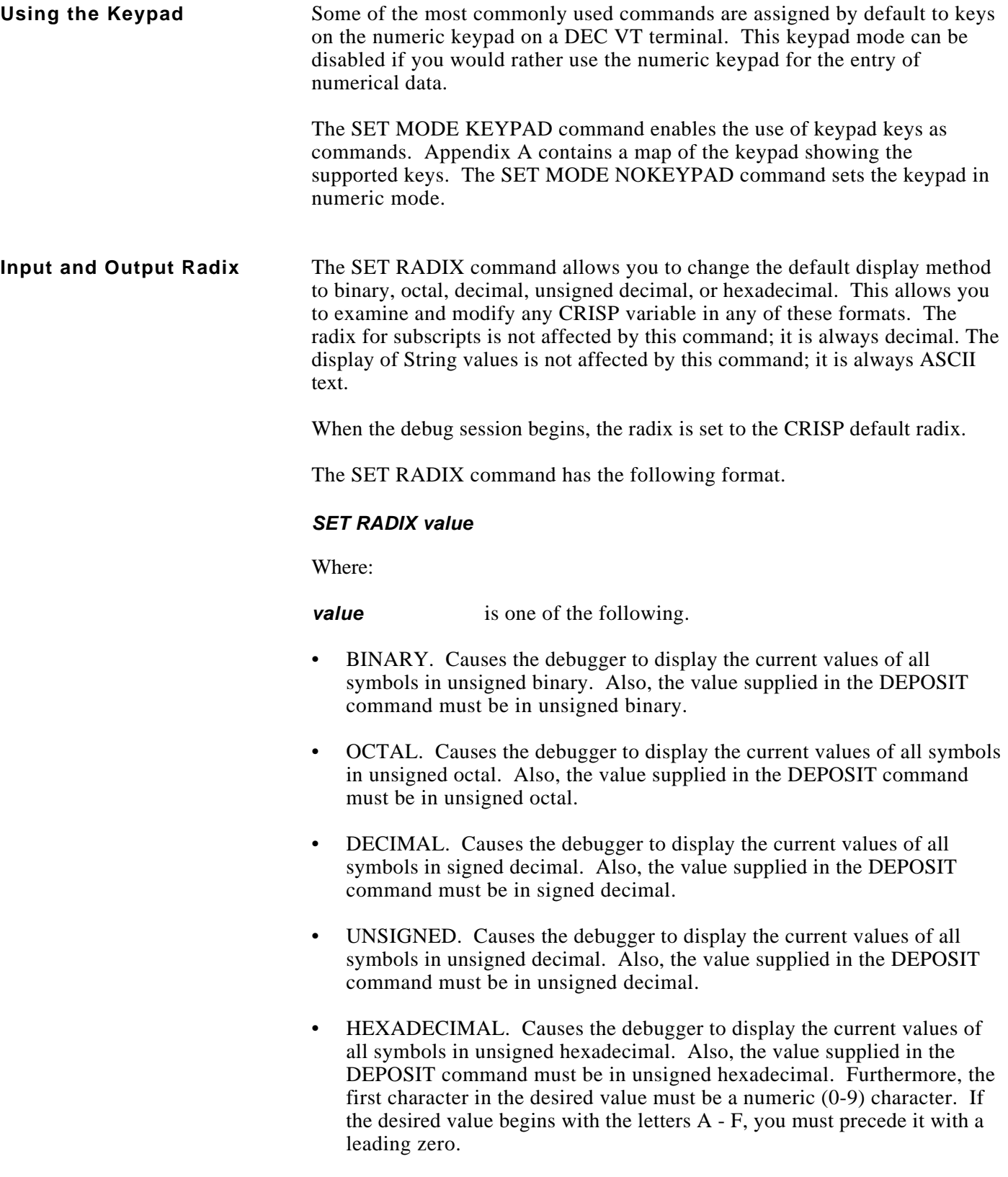

#### **Input and Output Radix (cont)**

To return to the CRISP default radix, enter either the SET RADIX DEFAULT or the CANCEL RADIX command. In the CRISP default radix, symbols are treated in the following ways.

- Constants are displayed as Floats, or signed integers
- Counter .Reset and .Count elements are displayed as unsigned decimal integers.
- Floats are displayed in single-precision standard floating-point format. Exponential notation is used to display very large or very small values.
- Logicals are displayed as boolean <True> or <False> states.
- Longs are displayed as signed decimal integers ranging from 2147483648 to 2147483647.
- Numerics are displayed as signed decimal integers ranging from -32768 to 32767.
- Strings are displayed as ASCII text, following the rules of String initialization described in the Examining Strings section.
- Timer .Reset and .Tickdown elements are displayed as unsigned integers. The .Status element is displayed as one of four named states. These are defined in the Examining Timers section.

The current radix can be shown using the SHOW RADIX command.

**Presentation** At any time, you can press Ctrl/W to repaint the debugger display. This is useful if the display should become disturbed for any reason.

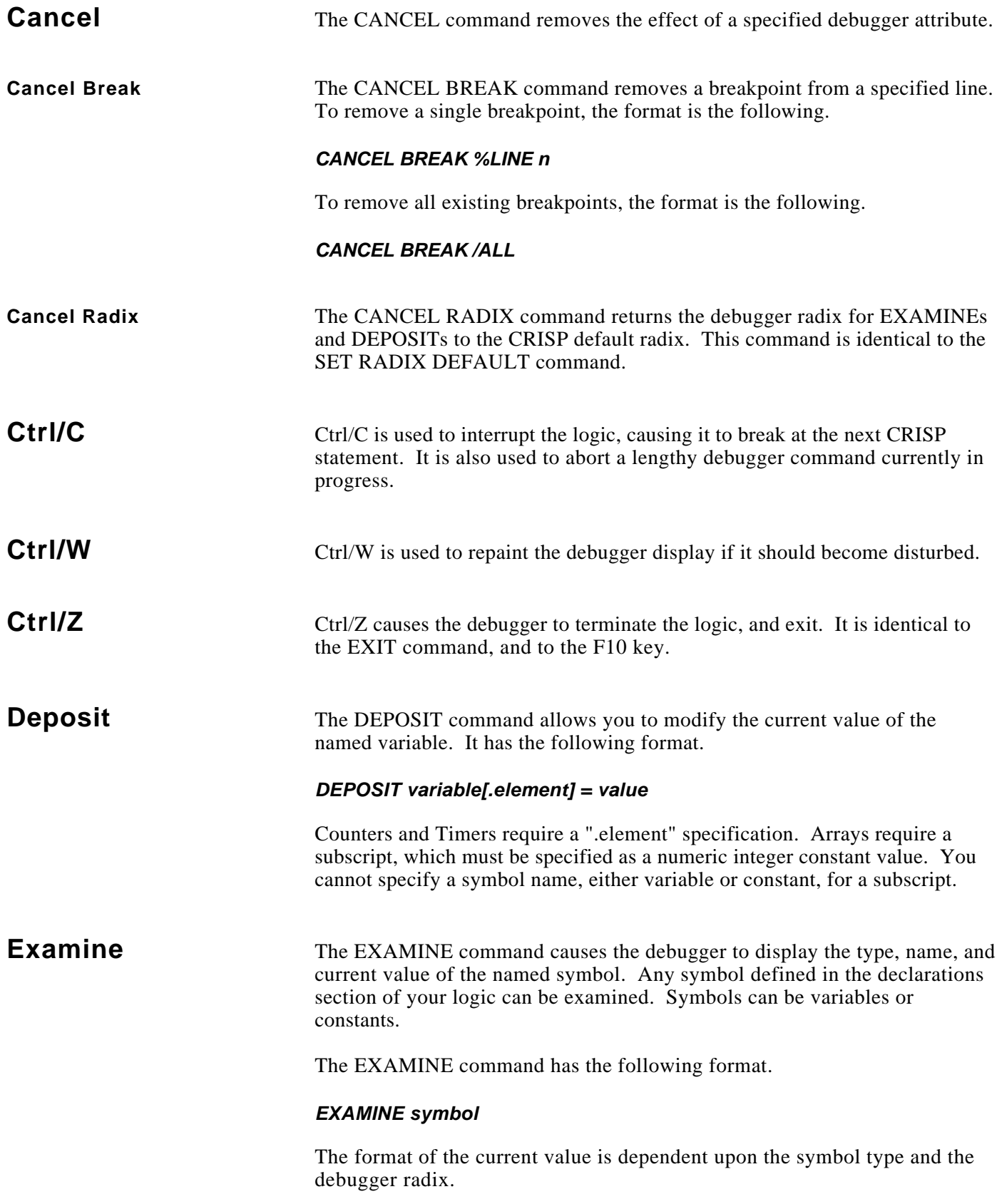

— © 1993 Square D All Rights Reserved ———————————————————— Page 29

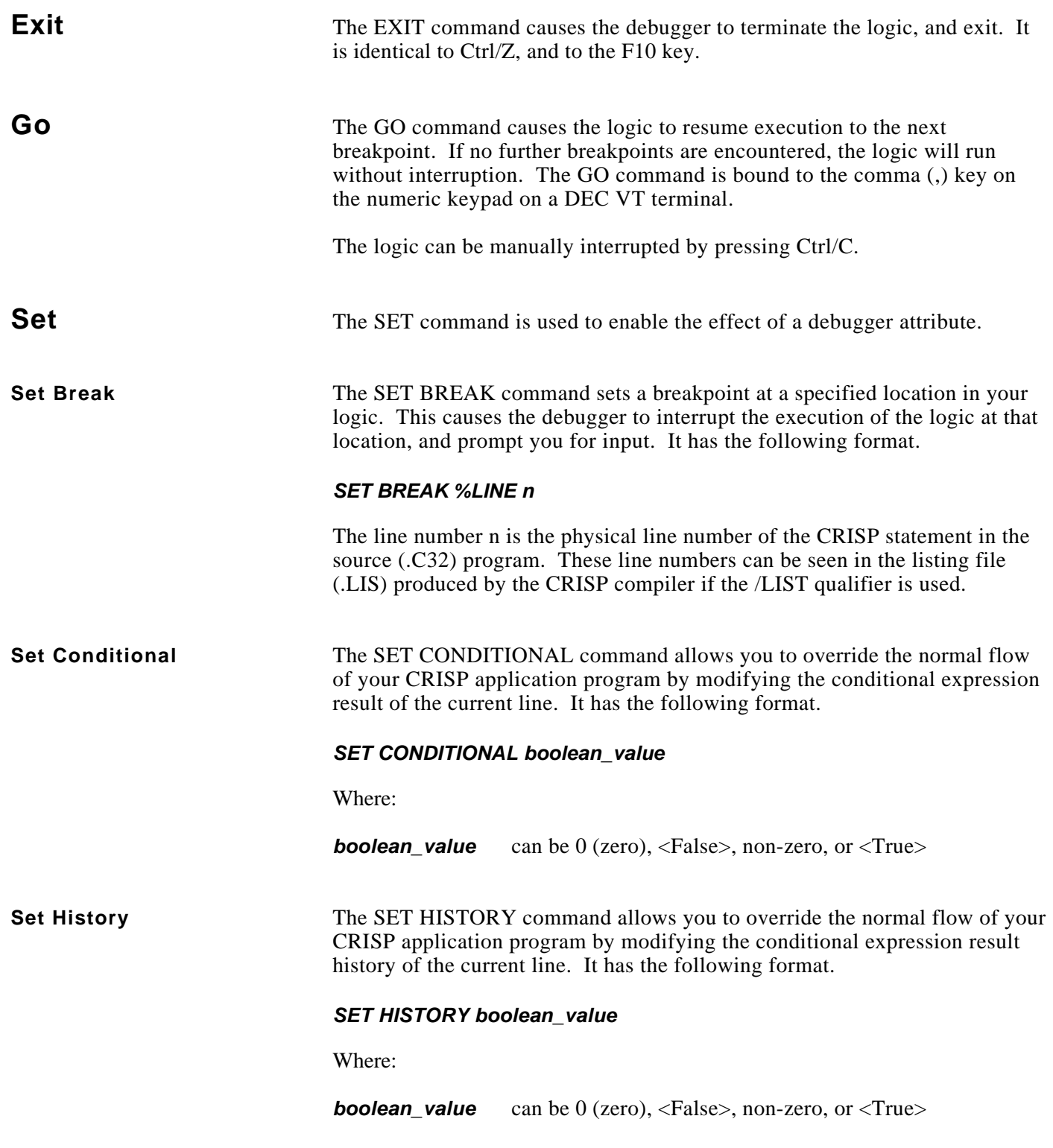

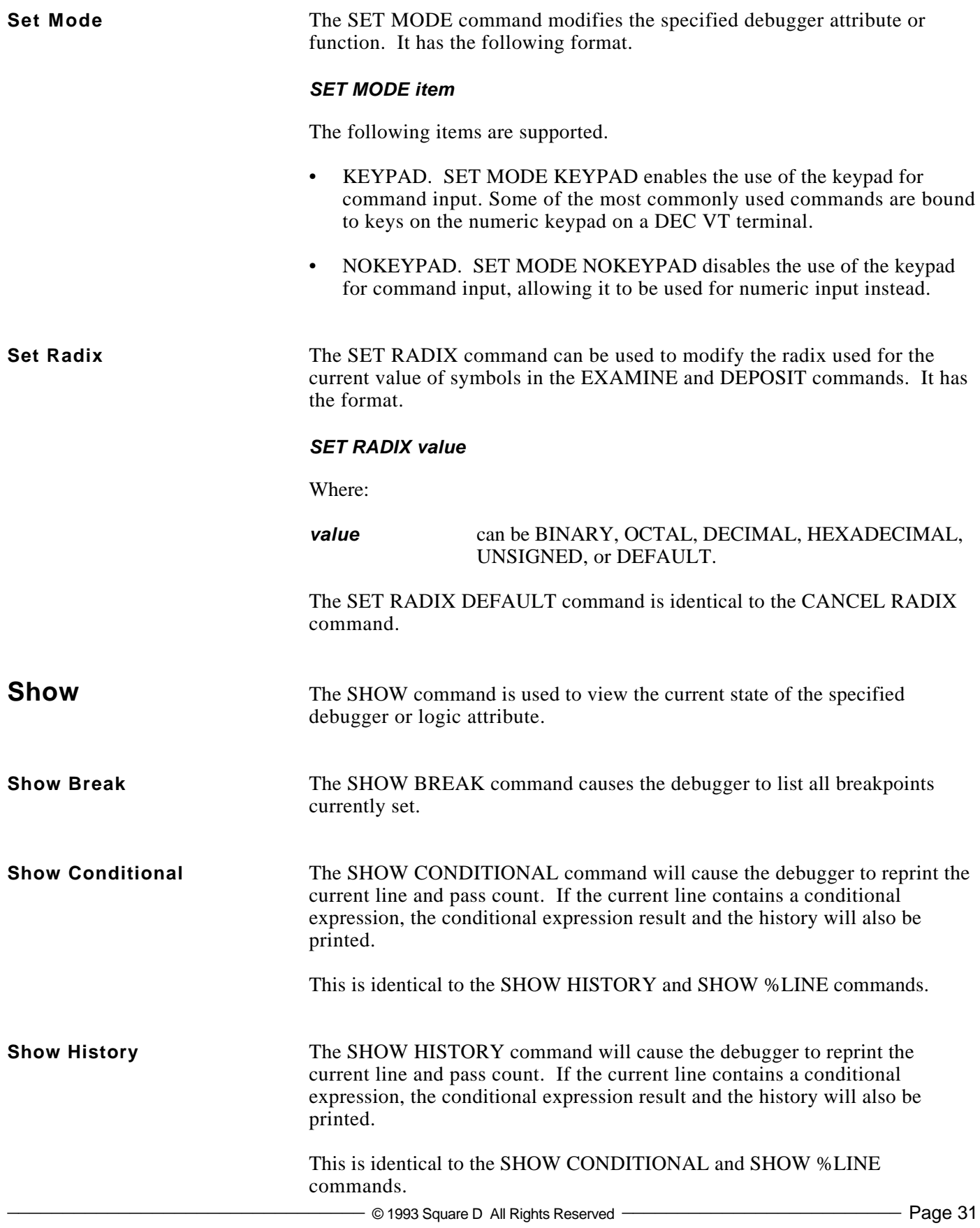

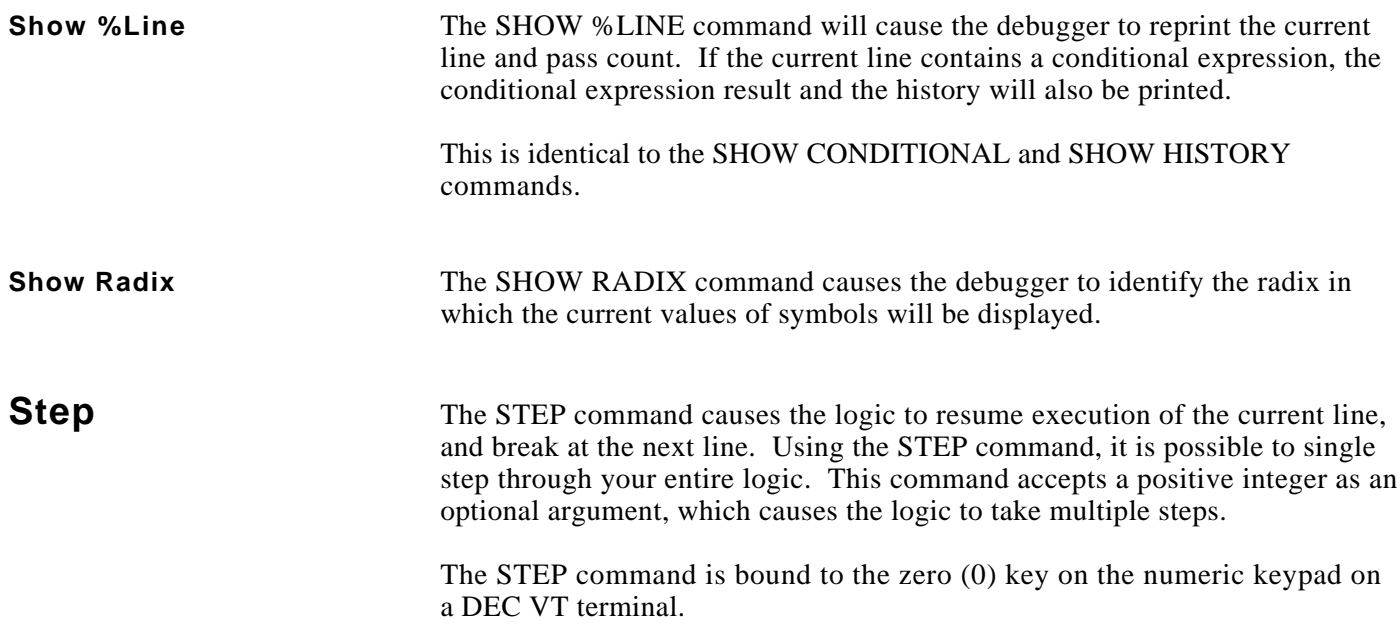

**General** The following diagram identifies the commands or functions that are bound to keys on the numeric keypad of DEC VT terminals. These key bindings are activated by the SET MODE KEYPAD command, and disabled by the SET MODE NOKEYPAD command. When the debug session begins, the keypad mode is enabled.

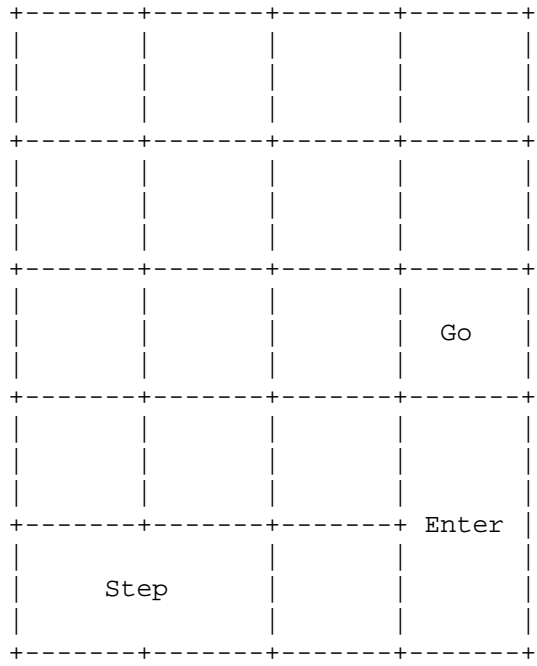

*Notes:*

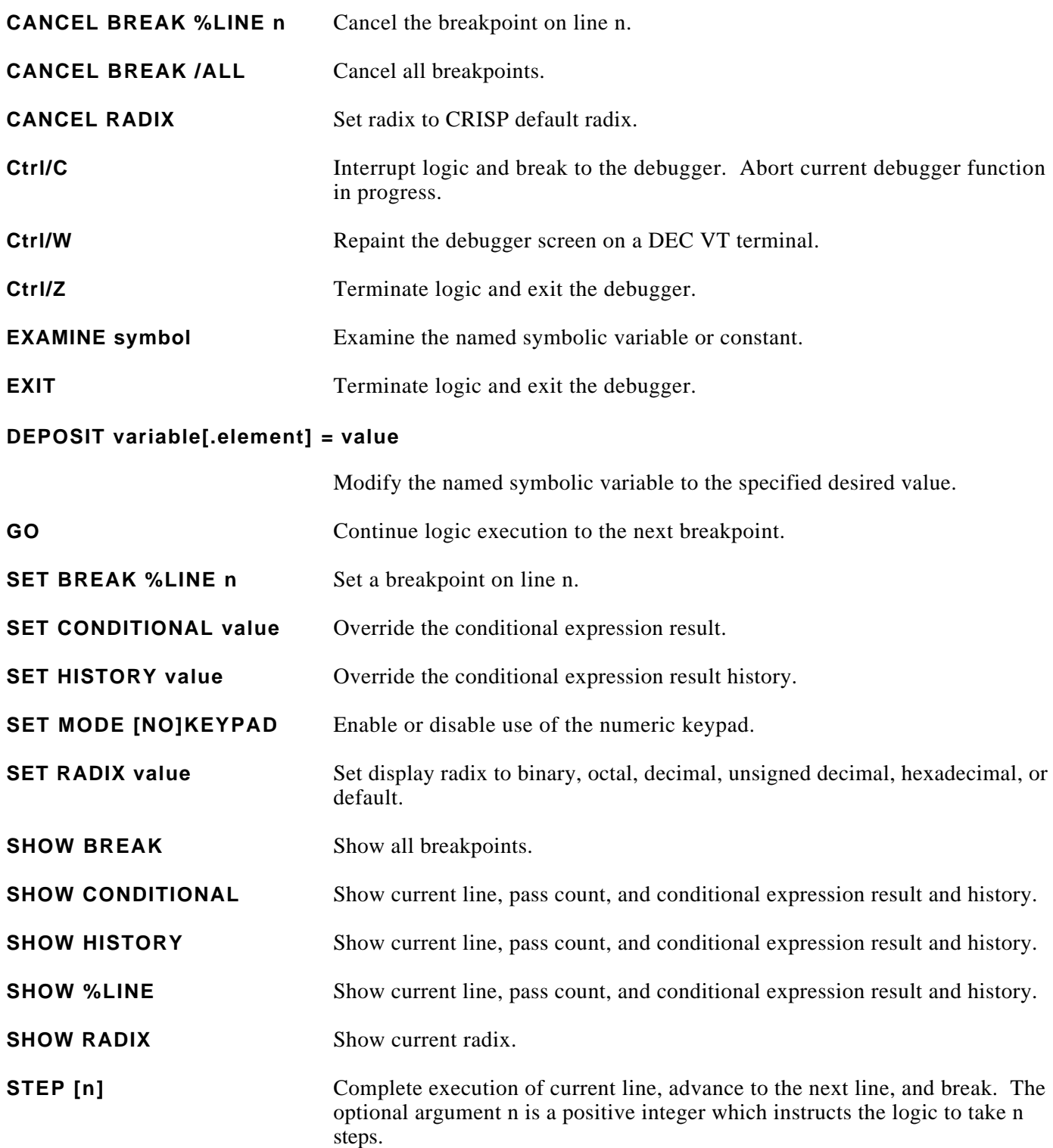

*Notes:*